## www.philips.com/welcome

User manual Manual do usuário Manual do utilizador Bedienungsanleitung Manuel d'utilisateur دليل المستخدم

# **PHILIPS**

## Índice

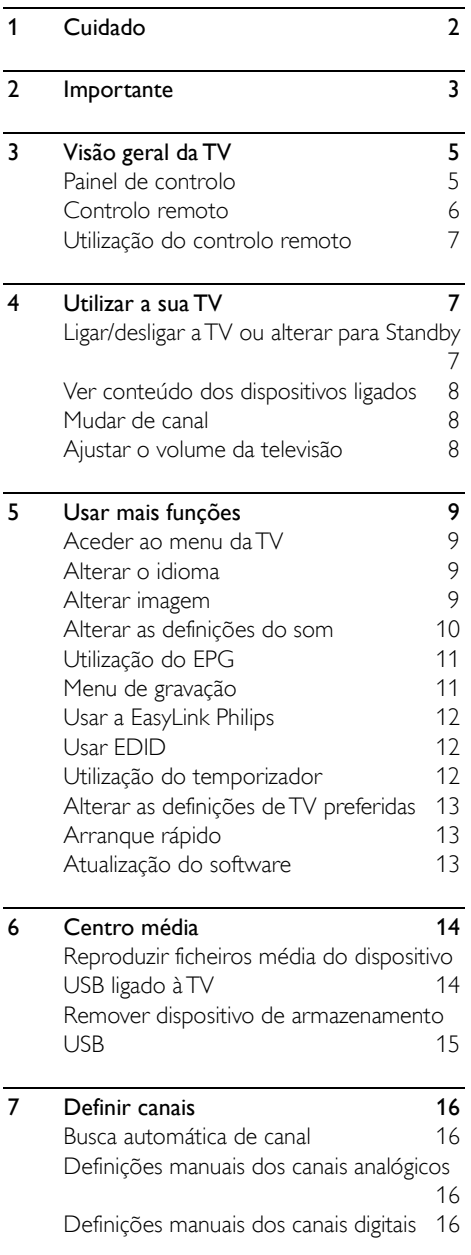

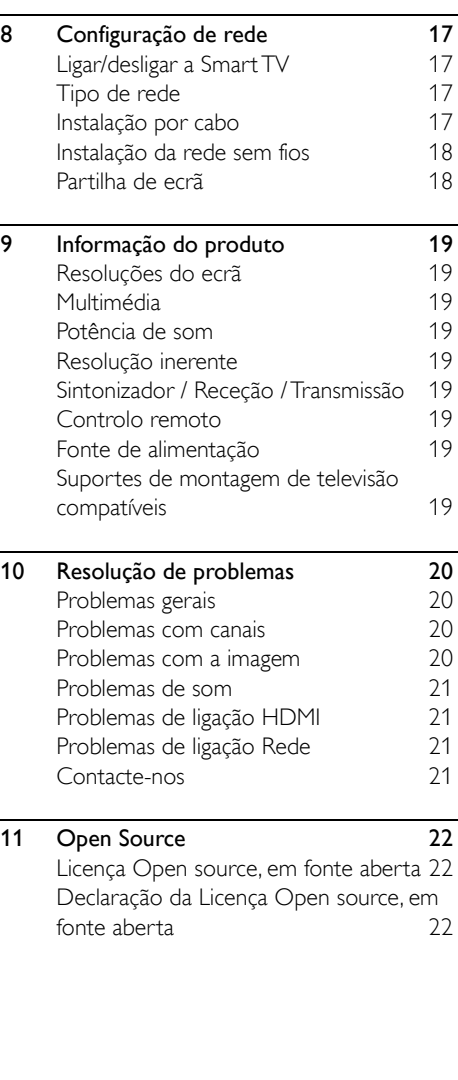

## <span id="page-2-0"></span>1 Cuidado

2019© TP Vision Europe B.V. Todos os direitos reservados. As especificações estão sujeitas a alterações sem aviso prévio. As marcas registadas são propriedade da Koninklijke Philips N.V ou dos seus respetivos proprietários. TP Vision Europe B.V. reserva o direito de alterar os produtos a qualquer momento sem ser obrigada a ajustar respetivamente as entregas anteriores.

O material deste manual é tido como adequado para o uso a que o sistema se destina. Se o produto ou os seus módulos individuais ou procedimentos forem utilizados para fins diferentes daqueles especificados, deve ser obtida a confirmação da sua validade e sustentabilidade. A TP Vision Europe B.V. garante que o próprio material não infringe quaisquer patentes dos Estados Unidos da América. Não está expressa ou implícita qualquer outra garantia.

A TP Vision Europe B.V. não pode ser responsabilizada por quaisquer erros no conteúdo deste documento ou quaisquer problemas que surjam como resultado do conteúdo deste documento.

Os erros reportados à Philips serão adaptados e publicados no sítio Web de suporte da Philips assim que possível.

#### Termos da garantia

- Risco de ferimentos, danos à televisão ou anulação da garantia! Não tente reparar a televisão você mesmo.
- Utilize a televisão e os acessórios apenas conforme descrito pelo fabricante.
- O sinal de advertência impresso na parte traseira da televisão indica risco de choque elétrico. Nunca remova a tampa da televisão. Contacte sempre o Suporte ao cliente da Philips para obter manutenção ou reparações.

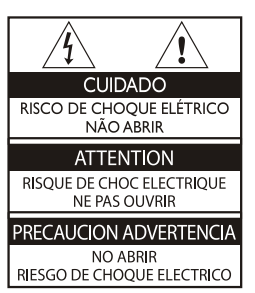

Qualquer operação expressamente proibida neste manual, ou quaisquer ajustes e procedimentos de montagem não recomendados ou autorizados neste manual pode anular a garantia.

#### Características de pixel

Este produto LCD/LED tem um elevado número de pixels coloridos. Apesar de ter uma percentagem de pixels efetivos de 99.999% ou mais, podem surgir constantemente no ecrã pontos pretos ou pontos de luz brilhantes (vermelho, verde ou azul). Isto é uma propriedade estrutural da TV (dentro dos padrões da indústria comuns) e não é uma anomalia.

### Fusível de ligação

Esta televisão está equipada com uma ficha moldada aprovada. Caso seja necessário substituir o fusível de ligação, este deve ser substituído por um fusível com o mesmo valor, conforme indicado na ficha (exemplo 10A).

- 1. Remova a tampa do fusível e o fusível.
- 2. O fusível de substituição deve ser conforme a norma BS 1363 e ter a marca de aprovação ASTA. Se perder o fusível, contacte o seu distribuidor para verificar o tipo correto.
- 3. Volte a colocar a tampa do fusível.

#### Copyright

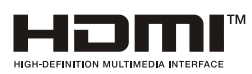

Os termos HDMI e HDMI High-Definition Multimedia Interface, e o logotipo HDMI são marcas comerciais ou marcas comerciais registadas da HDMI Licensing Administrator, Inc. nos Estados Unidos e noutros países.

## <span id="page-3-0"></span>2 Importante

Leia e entenda todas as instruções antes de utilizar a sua televisão. Se forem provocados danos devido ao não seguimento das instruções, a garantia não se aplica.

### Segurança

#### Risco de choque elétrico ou incêndio!

- Nunca exponha a televisão à chuva ou água. Nunca coloque recipientes com líquidos, como jarras, perto da televisão. Se forem derramados líquidos na sua televisão, desligue-a imediatamente da tomada elétrica. Contacte o Cuidado ao consumidor da Philips para que a sua televisão seja verificada antes de voltar a utilizar.
- Nunca coloque a televisão, o controlo remoto ou as pilhas perto de chamas vivas ou fonte de calor, incluindo a luz solar direta. Para evitar o perigo de incêndio, mantenha sempre velas ou outras chamas afastadas da televisão, do controlo remoto e das pilhas.

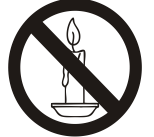

- Nunca insira objetos nas entradas de ventilação ou em outras aberturas na televisão.
- Quando a televisão está girada, certifique-se de que não é exercida tensão no cabo elétrico. A tensão no cabo elétrico pode soltar as ligações e provocar um arco.
- Para desligar a televisão da corrente elétrica, deve desligar a ficha da televisão. Quando desliga da corrente, puxe sempre pela ficha e nunca pelo cabo. Certifique-se de que tem sempre pleno acesso à ficha, ao cabo elétrico e à tomada elétrica.

#### Risco de curto-circuito ou incêndio!

- Nunca exponha o controlo remoto ou as pilhas à chuva, água ou calor excessivo.
- Evite exercer força nas fichas elétricas. Fichas elétricas soltas podem provocar arco ou incêndio.

### Risco de ferimentos ou danos à televisão!

- São necessárias duas pessoas para elevar e transportar a televisão, que pesa mais de 25 kg (55 lbs).
- Quando monta a televisão no suporte, utilize apenas o suporte fornecido. Aperte bem o suporte à televisão. Coloque a televisão numa superfície plana e nivelada que possa suportar o peso combinado da televisão e do suporte.
- Quando monta a televisão na parede, utilize apenas um suporte de montagem na parede que suporte o peso da televisão. Fixe o suporte de montagem na parede numa parede que suporte o peso combinado da televisão e do suporte de montagem. A TP Vision Europe B.V. não se responsabiliza por a montagem na parede indevida, que possa resultar em acidente, ferimentos ou danos.
- Se tiver de guardar a televisão, desmonte a base da televisão. Nunca coloque a televisão de costas com o suporte instalado.
- Antes de ligar a televisão à corrente elétrica, certifique-se de que a tensão elétrica coincide com o valor impresso na parte traseira da televisão. Nunca ligue a televisão a uma tomada elétrica com uma tensão diferente.
- Partes deste produto podem ser feitas de vidro. Manuseie com cuidado para evitar ferimentos e danos.

### Risco de ferimentos a crianças!

Siga estas precauções para evitar que a televisão caia e provoque ferimentos a crianças:

- Nunca coloque a televisão numa superfície coberta por um tecido ou outro material que possa ser puxado.
- Certifique-se de que nenhuma parte da televisão fica suspensa na extremidade da superfície.
- Nunca coloque a televisão num móvel alto (como uma estante) sem ancorar o móvel e a televisão à parede ou a um suporte adequado.
- Eduque as crianças sobre os perigos de treparem para cima do mobiliário para chegarem à televisão ou aos seus controlos.

#### Risco de ingestão das pilhas!

 O produto/controlo remoto pode conter uma pilha tipo botão, que pode ser ingerida. Mantenha a pilha sempre fora do alcance das crianças!

### Risco de sobreaquecimento!

 Nunca instale a televisão num espaço fechado. Deixe sempre um espaço de pelo menos 10 cm (4 polegadas) em redor da televisão para ventilação. Certifique-se de que os cortinados ou outros objetos nunca tocam nas ranhuras de ventilação da televisão.

#### Risco de ferimentos, incêndio ou danos ao cabo de alimentação!

- Nunca coloque a televisão ou quaisquer objetos em cima do cabo elétrico.
- Desligue a televisão da tomada elétrica e da antena em caso de tempestades. Durante tempestades, nunca toque em nenhuma parte da televisão, do cabo elétrico ou do cabo da antena.

#### Risco de danos auditivos!

 Evite utilizar auscultadores ou auriculares com elevados volumes ou durante períodos de tempo prolongados.

### Baixas temperaturas

 Se a televisão for transportada a temperaturas inferiores a 5 ºC (41 ºF), desembale a televisão e aguarde até que a temperatura da televisão atinga a temperatura ambiente antes de ligar à corrente elétrica.

### Cuidado do ecrã

- Evite imagens estáticas o máximo possível. As imagens estáticas são imagens que permanecem no ecrã durante longos períodos de tempo. Exemplo: menus no ecrã, barras pretas e exibição da hora. Se tiver de utilizar imagens estáticas, reduza o contraste e a luminosidade do ecrã para evitar danificar o ecrã.
- Desligue a televisão antes de limpar.
- Limpe a televisão e a estrutura com um pano suave e humedecido. Nunca utilize substâncias como álcool, químicos ou produtos de limpeza domésticos na televisão.
- Risco de danificar o ecrã da televisão! Nunca toque, empurre, esfregue ou bata no ecrã com qualquer tipo de objeto.
- Para evitar deformações e desvanecer da cor, limpe as gotas de água assim que possível.

### Reciclagem

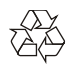

O seu produto foi concebido e fabricado com materiais e componentes de elevada qualidade, que podem ser reciclados e reutilizados.

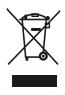

Quando este símbolo de caixote com uma cruz está anexado a um produto, significa que o produto está abrangido pela Diretiva europeia 2002/96/CE. Informe-se sobre o sistema de recolha separada local para produtos elétricos e eletrónicos.

Aja de acordo com as regras locais e não elimine os seus produtos usados junto com o lixo doméstico.

A correta eliminação dos seus produtos usados ajuda a prevenir potenciais consequências negativas para o ambiente e para a saúde humana.

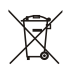

O seu produto contém pilhas abrangidas pela Diretiva europeia 2006/66/CE, que não podem ser eliminadas junto com o lixo doméstico. Informe-se sobre os regulamentos locais para a recolha separada de pilhas, pois a eliminação correta ajuda a prevenir as consequências negativas para o ambiente e para a saúde humana.

#### Período de utilização de proteção ambiental

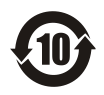

Este logotipo rotulado no próprio produto indica que o Período de utilização de proteção ambiental é de 10 anos.

O Período de utilização de proteção ambiental dos produtos com informação elétrica refere-se ao período de tempo durante o qual as substâncias tóxicas e perigosas ou os elementos contidos no produto não irão derramar ou danificar, e os utilizadores desses produtos não irão provocar nenhuma poluição ambiental grave ou danos graves a humanos e à propriedade.

Durante o período de uso de proteção ambiental, utilize este produto de acordo com as instruções presentes neste manual do utilizador.

O Período de uso de proteção ambiental não cobre as peças consumíveis: a bateria.

#### Descrição sugestiva dos Regulamentos administrativos de reciclagem para Resíduos de produtos elétricos e eletrónicos

De forma a cuidar e proteger a Terra de uma forma melhor, siga as leis nacionais e aplicáveis em relação à gestão de reciclagem de resíduos de produtos elétricos e eletrónicos quando o utilizador não precisa mais dos produtos ou quando os produtos chegaram ao final da sua vida útil.

## <span id="page-5-0"></span>3 Visão geral da TV

Parabéns pela sua compra e utilização de um produto Philips! Para poder desfrutar em pleno do suporte facultado pela Philips, registe a sua TV no seguinte sítio Web:

www.philips.com/welcome.

(As seguintes imagens do aparelho servem apenas como referência. Consulte o produto real.)

### <span id="page-5-1"></span>Painel de controlo

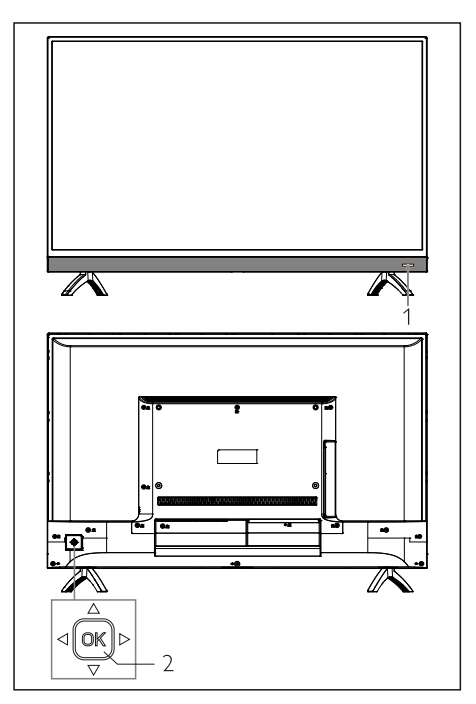

- 1. Indicador/Janela recetora do sinal remoto.
- 2. Tecla OK do joystick
	- $\bullet$  Tecla  $\mathbb{OK}$ .
		- Ligue a ficha de alimentação, prima a tecla OK para ligar a TV.
		- No estado ligado, prima a tecla OK para apresentar o menu fonte. Continue a premir a tecla OK para apresentar o menu auxilia. Selecione « **(0** » e prima a tecla **OK** e, então, a TV irá mudar para o

estado de espera.

- No menu OSD, prima a tecla para confirmar a operação.
- Prima a tecla para cima/para baixo/para a esquerda/para a direita do joystick.
	- No menu OSD: operação do menu.
	- No modo TV: prima a tecla para cima/para baixo do joystick para mudar de canal. Prima a tecla para a esquerda/para a direita do joystick para ajustar o volume.

### <span id="page-6-0"></span>Controlo remoto

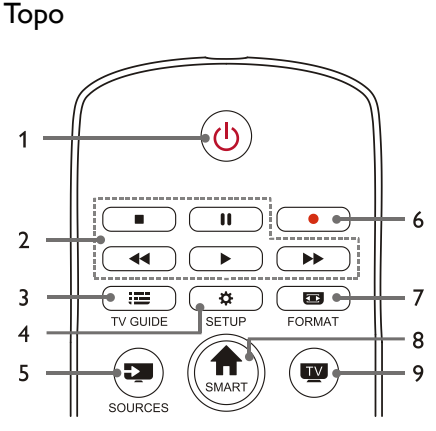

### 1. **U** Modo de espera-Ligado

- Mudar a TV para o modo de espera se estiver ligada.
- Ligar a TV se estiver no modo de espera.
- 2. **II, 44, >, >>** Botões de reprodução multimédia

Controlar a reprodução multimédia: Interromper, Colocar em pausa, Retroceder, Reproduzir, Avançar.

#### $3.$   $\equiv$  TV GUIDE

Guia de programação.

### 4. **DE** SETUP

Abrir ou fechar o menu de configuração.

### 5. SOURCES

Selecionar a fonte de entrada da TV.

#### 6.

Gravar um programa em modo DTV.

### 7. **Ford** FORMAT

Ajustar a proporção da imagem no ecrã.

8. **A** SMART

Aceder à página inicial smart.

#### 9. TV

Mudar para a função TV.

#### Médio

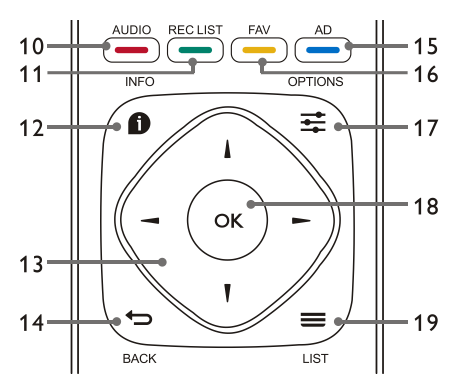

### 10. AUDIO

Ajustar a função de opção de áudio.

- $11$   $\longrightarrow$  REC LIST Mostrar a lista de gravações.
- 12. **n** INFO

Ver a informação do programa atual.

### 13.  $\blacktriangle$ ,  $\nabla$ ,  $\blacktriangleleft$   $\blacktriangleright$

Tecla de navegação: pode selecionar os itens da lista de configuração de funções.

### 14. **b** BACK

Regressar ao canal anterior ou sair do menu atual.

### $15 \rightarrow \text{AD}$

Atalho para áudio descrição.

16. **- FAV** 

Apresentar a lista de favoritos.

### 17.  $\equiv$  OPTIONS

- Mostrar as funções do menu.
- Aceder às opções relacionadas com as atividades ou seleção atuais.
- 18. OK
	- Confirmar uma operação.
- $19.$  =  $11ST$

Mostrar a lista de canais.

#### Base

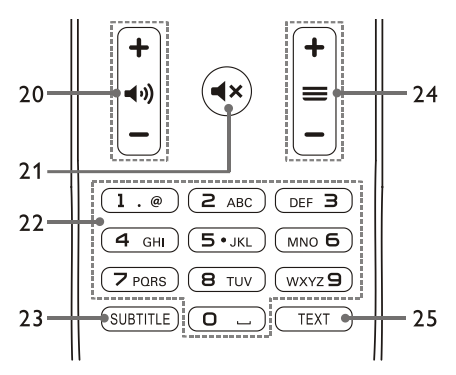

### 20.  $+ 40 -$  Volume  $+/-$

Aumentar ou diminuir o volume.

 $21.4x$ 

Ativar ou desativar o som.

#### 22. 0~9 teclas numéricas

Selecionar um canal ou introduzir o número de um canal.

23. SUBTITLE

Apresentar a mensagem das legendas quando o canal atual tem opção de legendas.

24.  $+ \equiv -$  Canal +/-

Mudar para o canal anterior ou seguinte.

25. TEXT

Apresenta a função gráfica.

### <span id="page-7-0"></span>Utilização do controlo remoto

Quando utiliza o controlo remoto, mantenha-o próximo da televisão e direcione para o sensor do controlo remoto. Certifique-se de que o campo de visão entre o controlo remoto e a televisão não está bloqueado por mobiliário, paredes ou outros objetos.

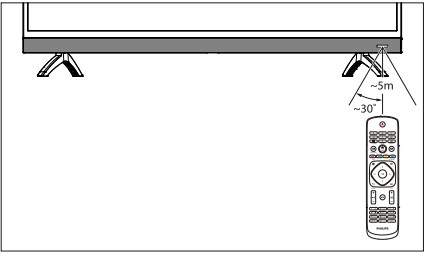

## <span id="page-7-1"></span>4 Utilizar a sua TV

Esta seleção ajuda-o a realizar as operações básicas da TV.

(As seguintes operações têm todas por base o funcionamento com os botões do controlo remoto. Para funcionamento com o painel de controlo, consulte as instruções de funcionamento «Painel de controlo».)

### <span id="page-7-2"></span>Ligar/desligar a TV ou alterar para Standby

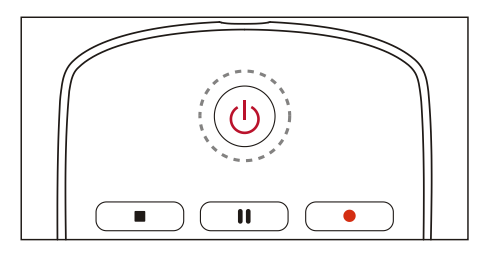

### Ligar a TV.

- Se o indicador estiver desligado, ligue o cabo de alimentação da TV à tomada elétrica e, depois, o indicador irá acender-se.
- Se o indicador estiver ligado, prima  $\mathbf U$  no controlo remoto.

### Coloca a TV em standby se estiver ligada.

Prima  $\mathbf 0$  no controlo remoto. O indicador "Standby" liga-se.

### Desligar a TV.

 Se não utilizar a TV durante um longo período de tempo, retire a ficha de alimentação da tomada.

### Dica

 Apesar de a TV consumir muito pouca energia no modo standby, continua a haver consumo de energia. Desligue o cabo elétrico da TV da tomada elétrica quando não vai utilizar o aparelho durante um longo período de tempo.

### <span id="page-8-0"></span>Ver conteúdo dos dispositivos ligados

### Nota

 Ligue o dispositivo antes de selecionar como entrada externa.

### Utilizar a tecla Source (entrada)

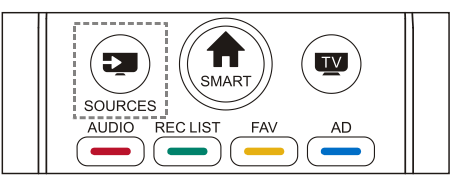

- 1. Prima a tecla **SOURCES** (entrada). Surge a lista de entradas.
- 2. Prima a tecla ▲/▼ para selecionar um dispositivo.
- 3. Prima a tecla OK. A televisão altera para o dispositivo selecionado.

### <span id="page-8-1"></span>Mudar de canal

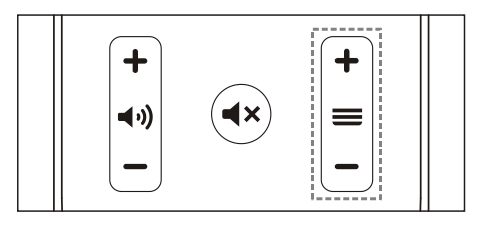

### Mude de canais sem utilizar a lista de canais:

- Prima a tecla canal +/- no controlo remoto.
- Introduza um número de canal com as teclas numéricas no controlo remoto.
- Prima a tecla  $\leftrightarrow$  (BACK) no controlo remoto para voltar ao canal anterior.

### Mude de canais com a lista de canais:

Pode utilizar a lista de canais para ver todos os canais disponíveis.

- 1. Prima a tecla OK. Surge a lista de canais.
- 2. Prima a tecla ▲/▼ para selecionar um canal.
- 3. Prima a tecla OK para ver o canal

selecionado.

4. Prima a tecla  $\leftarrow$  (BACK) para alterar para o canal visto anteriormente.

### <span id="page-8-2"></span>Ajustar o volume da televisão

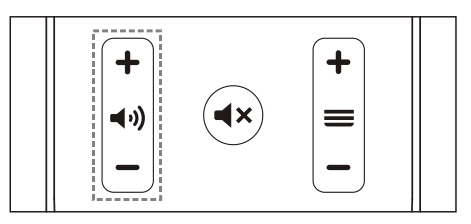

Aumentar ou reduzir o volume.

Prima a tecla volume +/- no controlo remoto.

Silencia ou restaura o som.

- Prima a tecla  $\blacktriangleleft \times$  para silenciar.
- Prima novamente a tecla  $\mathbf{R}$  para restaurar o som.

## <span id="page-9-0"></span>5 Usar mais funções

Algumas funções são válidas numa fonte específica.

(Como o produto é constantemente atualizado, o software é atualizado em qualquer momento. Se o funcionamento do software é diferente do funcionamento atual, consulte o produto real.)

### <span id="page-9-1"></span>Aceder ao menu da TV

A lista de funções ajuda a definir os canais, a alterar as imagens e a definir o áudio e outras funções.

1. Premir a tecla  $\bullet$ . Abrir o menu Setting (Definições).

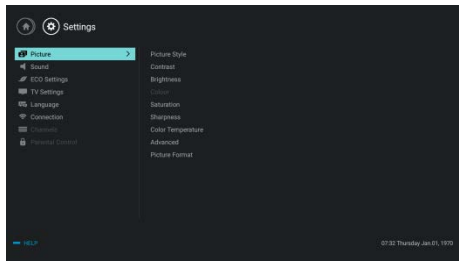

- 2. Premir a tecla A/▼ para selecionar uma das seguintes opções; seguidamente premir OK.
	- Picture (Imagem): aplicar a opção de definição de imagem predefinida.
	- Sound (Som): aplicar a opção de definição de som predefinida.
	- ECO Settings (Configurações ECO): definir os itens de exibição da retroiluminação do ecrã.
	- TV Settings (Configurações da TV): definir os itens de função da TV.
	- Language (Idioma): definir o menu do idioma, o teclado e o método de inserção.
	- Connection (Ligação): definir a ligação de rede com fios e a ligação de rede sem fios.
	- Channels (Canais): definir a procura de canais.

• Parental Control (Controlo parental): esta função ajuda os pais a definir o canais disponíveis para crianças de grupos etários diferentes.

### Nota

 As definições variam com as fontes de entrada.

### <span id="page-9-2"></span>Alterar o idioma

Pode alterar o idioma do menu.

- 1. Premir a tecla  $\bullet$  para selecionar o Language>Menu Language (Idioma>Idioma do menu); seguidamente premir a tecla  $\blacktriangleright$ .
- 2. Selecionar o idioma pretendido e seguidamente premir a tecla OK.

### <span id="page-9-3"></span>Alterar imagem

Pode alterar as definições da imagem para as suas definições preferidas ou modificar manualmente as definições.

### Definição rápida da imagem.

Pode definir rapidamente a imagem utilizando esta função.

- 1. Prima a tecla  $\equiv$  selecione Picture Style (Estilo da imagem); em seguida, prima a tecla OK.
- 2. Selecionar as suas definições preferidas de acordo com as instruções no ecrã.
	- Vivid (Cor viva): aplicar a definição da dinâmica de cor adequada para ver durante o dia.
	- Standard (Normal): ajustar a definição da imagem para se adequar à maioria dos ambientes e tipo de vídeo.
	- Natural (Natural): definir o modo natural.
	- Personal(Personalizado): usar a definição de imagem automaticamente definida.

### Ajustar manualmente as definições da imagem

- 1. Premir a tecla  $\bullet$  para selecionar a picture (imagem) e seguidamente premir a tecla OK.
- 2. Selecionar uma das seguintes definições e seguidamente premir a tecla OK.
	- Contrast (Contraste): ajustar o contraste e aumentar a diferença da intensidade da luz entre a parte brilhante e a parte escura.
	- Brightness (Brilho): ajustar a intensidade da luz e o grau de pureza da zona escura.
	- Saturation (Saturação): ajustar a saturação da cor.
	- Sharpness (Nitidez): ajustar a definição da imagem.
	- Color Temperature (Temperatura da cor): ajustar a temperatura da cor do total da imagem.
	- Advanced (Avançado):
		- Redução do ruido: filtrar e reduzir os pontos de ruído na imagem.
	- Picture Format (Formato da imagem): altera o formato da imagem.

### Alterar o formato da imagem

Premir a tecla  $\bullet$  para selecionar Picture>Picture Format (Imagem>Formato da  $im$ agem); seguidamente premir a tecla  $\blacktriangleright$ .

#### Formato de imagem

Pode escolher a partir dos seguintes formatos de imagem.

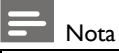

 Algumas definições da imagem podem não estar disponíveis para determinadas fontes.

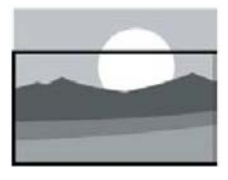

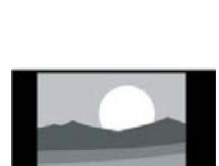

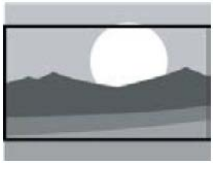

#### Ampliar legendas:

(Este formato não é aplicável para os modos HD e PC.) Exibir as legendas totalmente quando a fonte do vídeo com legendas está a ser reproduzida, mas parte da imagem no topo será recortada.

#### 4:3:

Exibir a imagem no formato tradicional de 4:3.

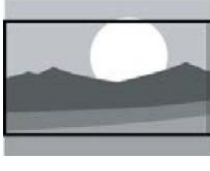

#### Expandir filme 16:9:

(Este formato não pode ser aplicado ao modo PC.) O formato da imagem é ajustado de 4:3 para 16:9.

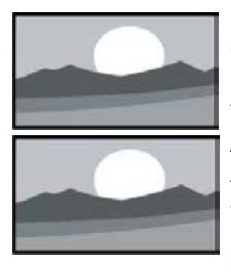

#### Ecrã panorâmico:

O formato da imagem é ajustado de 4:3 para 16:9.

#### Automático:

Ajustar automaticamente a imagem para uma proporção apropriada.

### <span id="page-10-0"></span>Alterar as definições do som

Pode alterar as definições do som para as suas definições preferidas ao aplicar as definições predefinidas ou ao modificar manualmente as definições.ou modicar manualmente as definições.

### Definição rápida do som

Pode configurar rapidamente o som ao aplicar definições de som predefinidas no Estilo do Som.

1. Prima a tecla  $\equiv$  e selecione Sound Style

(Estilo de som); em seguida, prima a tecla OK.

- 2. Selecionar uma das seguintes definições e seguidamente premir a tecla OK.
	- Standard (Normal): pode ser aplicado à maioria das situações e das fontes de som.
	- News (Notícias): pode ser aplicado ao discurso oral (por ex. notícias).
	- Cinema (Cinema): Pode ser aplicada a definição do som para os filmes.
	- Personal (Pessoal): utilizar configurações de som personalizadas.

### Ajustar manualmente as definições do som

- 1. Premir a tecla  $\bullet$  para selecionar Sound (Som); e seguidamente premir a tecla OK.
- 2. Selecionar uma das seguintes definições e seguidamente premir a tecla OK.
	- Bass, Low MID-Range, MID-Range, Treble, Ultra-Treble (Graves, Médios-Graves, Médios, Agudos, Agudos-Altos) podem ser ajustados apenas no estilo de som pessoal.
	- Balance (Equilíbrio): ajustar o equilíbrio dos altifalantes esquerdo e direito.
	- Surround (Som ambiente): ligar ou desligar a função de som ambiente.
	- Advanced (Avançado):
		- SPDIF: selecione o modo PCM/RAW.
		- Hearing Impaired (Deficientes auditivos): ligar ou desligar a função de deficientes auditivos.
		- AD Switch (Interruptor AD): ligar ou desligar o interruptor AD.

### <span id="page-11-0"></span>Utilização do EPG

EPG é o guia de programa eletrónico fornecido nos canais digitais. Com o EPG, pode

- Visualizar a lista dos programas digitais transmitidos atualmente.
- Ver o programa atualmente transmitido.
- Configurar o lembrete do programa.

### Ligar o EPG (Guia do Programa)

Premir a tecla do TV GUIDE no controlo remoto para exibir a lista de programas.

### Nota

- O EPG não pode ser ligado diretamente no modo de TV não digital.
- Premir a tecla verde no guia de programas para lembrar ou cancelar o programa a ser reproduzido no período de uma semana.
- Premir a tecla vermelha **para ativar a** função de gravação programada: Está disponível automático ou manual. De acordo com a sua preferência, pode definir manualmente o tempo de gravação e o modo.
- Premir a tecla amarela **para exibir a** informação do programa em datas diferentes.
- Premir a tecla azul **para exibir as** instruções de ajuda.

### <span id="page-11-1"></span>Menu de gravação

### Nota

- Assegurar que o dispositivo de armazenamento USB foi bem ligado.
- Quando o controlo parental está ativado, programar a gravação pode não funcionar corretamente.

#### Gravação de programa

No modo de TV digital, premir a tecla · para gravar o menu no ecrã e iniciar a gravação de programas. Premir a tecla  $\bigoplus$  para sair da gravação de programas. Prima a tecla REC LIST para apresentar o menu Record List (Lista de gravações). Premir a tecla ▲/▼ para selecionar o ficheiro gravado na Lista de gravações e premir a tecla OK para reproduzir. Pode premir teclas, tais como  $\blacktriangleright$ ,  $\blacksquare$ ,  $\blacksquare$  para executar a operação de atalho.

### <span id="page-12-0"></span>Usar a EasyLink Philips

Com a EasyLink Philips pode operar um dispositivo ligado com o controlo remoto da TV. A EasyLink usa o HDMI CEC (Controlo Eletrónico do Consumidor) pra comunicar com os dispositivos ligados. Os dispositivos têm de suportar HDMI CEC e devem estar ligados com uma ligação HDMI .

Para ativar a EasyLink Philips, precisa de:

- O dispositivo compatível pode funcionar normalmente.
- Mudar para a EasyLink.

### Nota

- O dispositivo compatível com EasyLink deve ser ligado e selecionado como uma fonte.
- A Philips não garante uma interoperabilidade a 100% com todos os dispositivos HDMI-CEC.

### Ligar ou desligar a EasyLink

### Nota

- Não ativar a EasyLink Philips se não tencionar usar a mesma.
- 1. Premir a tecla  $\ddot{\bullet}$ .
- 2. Selecionar TV Settings > EasyLink > EasyLink (Definições TV > EasyLink > EasyLink).
- 3. Selecionar Off (Desligado) ou On (Ligar) e depois premir a tecla OK.

### Definir HDMI-Saída Áudio

- 1. Premir a tecla  $\ddot{\bullet}$ .
- 2. Selecionar TV Settings > EasyLink > HDMI – Audio Out (Definições TV > EasyLink > Saída áudio-HDMI).
- 3. Selecionar Off (Desligado) ou On (Ligar) e depois premir a tecla OK.

### <span id="page-12-1"></span>Usar EDID

- 1. Premir a tecla  $\ddot{\bullet}$ .
- 2. Selecionar TV Settings > EDID Version (Definições TV > Versão EDID) e depois premira tecla OK para entrar.
- 3. Selecionar a versão necessária e premir a tecla OK para confirmar.

#### ⋇ Dica

 EDID é uma estrutura de dados fornecida por um visor digital para descrever as respetivas capacidades para uma fonte de vídeo. Esta definição é válida apenas em fonte HDMI.

### <span id="page-12-2"></span>Utilização do temporizador

Pode usar o Temporizador para ligar a TV no modo em espera depois de um determinado tempo.

### Temporizador de suspensão

Definir a hora em que a TV é ligada para em espera.

#### ⋇ Dica

- Pode desligar a TV ou reiniciar o Temporizador de Suspensão ante de o temporizador atingir o zero.
- 1. Premir a tecla  $\bullet$  e depois selecionar as TV Settings > Sleep Timer (Definições TV > Temporizador de Suspensão). O Temporizador de Suspensão é exibido no ecrã.
- 2. Definir o temporizador num valor entre 0 a 240 minutos. Se o Temporizador de Suspensão for definido em 0, será desligado.
- 3. Premir a tecla OK para ligar o Temporizador. ATV é ligada em espera quando atinge o tempo predefinido.

### <span id="page-13-0"></span>Alterar as definições de TV preferidas

- 1. Premir a tecla  $\bullet$  para selecionar as Definições da TV.
- 2. Selecionar uma das seguintes e seguidamente premir a tecla OK.
	- Picture and Sound Reset (A Imagem e o Reinício do Som) restauram toda a imagem da TV e as definições do som nos valores predefinidos.
	- EasyLink: configurar as funções EasyLink.
	- About The TV (Sobre a TV): mostra a informação relacionada com a TV.
	- Key Beep (Bipe nas teclas): liga o som das teclas do controlo remoto. Quando premir um botão no controlo remoto, a TV irá fazer um som.
	- Sleep Timer (Temporizador de suspensão): ligar a TV no modo de suspensão depois do tempo predefinido.
	- Auto Standby (Modo de espera automático): Mude a TV para o modo de espera automático depois do tempo predefinido.
	- Reinstall TV (Reinstalar a TV): restaurar a sua TV para as definições predefinidas.
	- Time Zone (Zona horária): definir a zona horária da TV.
	- PVR File System (Sistema de ficheiro PVR):
		- Select Disk (Selecionar disco): Selecionar a pasta onde pretende guardar o ficheiro da gravação.
		- Format Start (Início da formatação): formatar o dispositivo externo USB.
		- Speed Check (Verificação da velocidade): testar a velocidade de leitura/gravação do dispositivo USB.
	- Software Update (Atualização do software) (OAD): ligar/desligar a atualização do software (OAD).

### <span id="page-13-1"></span>Arranque rápido

- Premir a tecla  $\bullet$  para selecionar as TV Settings > Quick Boot (Definições da TV > Arranque Rápido) e premir a tecla OK para entrar. Premir a tecla  $\triangle/\blacktriangledown$  para selecionar On (Ligar) para ativar esta função. Arranque rápido LIGADO: Melhorar a sequência de arranque da TV para reduzir o tempo de arranque da TV.
- Premir a tecla  $\bullet$  para selecionar as TV Settings > Quick Boot (Definições da TV > Arranque Rápido) e premir a tecla OK para entrar. Premir a tecla  $\triangle/\blacktriangledown$  para selecionar Off (Desligar) para desativar esta função.

### <span id="page-13-2"></span>Atualização do software

A Philips está constantemente a melhorar os seus produtos. Sugerimos a atualização do software da sua TV quando for lançada uma nova versão.

### Verificar a versão atual do software

Premir a tecla  $\bullet$  para selecionar as TV Settings > About TheTV > Current Software Information (Definições da TV > Sobre a TV > Informação software atual) e seguidamente premir a tecla OK . A informação da versão atual do software irá ser exibido.

### Atualização do software

Pode atualizar o software utilizando os seguintes métodos:

- Ligar à rede para atualização automática. Premir a tecla  $\bullet$  para selecionar as TV Settings > About TheTV > Auto Software Update (Definições da TV > Sobre a TV > Atualização do Software Atual) e seguidamente premir a tecla OK. Atualizar o software de acordo com as instruções no ecrã.
- Atualizar o software usando um dispositivo de memória USB.
- 1. Premir a tecla  $\clubsuit$  para selecionar as TV Settings > About TheTV > Manual Software Update (Definições da TV >

Sobre a TV > Atualização Manual do Software) e seguidamente premir a tecla OK. Atualizar o software de acordo com as instruções no ecrã.

2. Premir a tecla  $\bullet$  para selecionar as TV Settings > About The TV > Local Update (Definições da TV > Sobre a TV > Atualização Local do Software) e seguidamente premir a tecla OK. Atualizar o software de acordo com as instruções no ecrã.

### Nota

- Desligar o dispositivo USB depois do software ter sido corretamente atualizado.
- Para atualização do software, deve usar um dispositivo USB. O uso de um disco rígido pode resultar em falha na atualização e no reinício devido a carga insuficiente.

## <span id="page-14-0"></span>6 Centro média

Pode reproduzir imagens, vídeo, música e outros ficheiros multimédia em dispositivos USB.

### <span id="page-14-1"></span>Reproduzir ficheiros média do dispositivo USB ligado à TV

### Nota

- Supported storage device (dispositivo de armazenamento suportado): certifique-se de que USB foi ligado.
- 1. Ligar a TV.
- 2. Ligue um dispositivo de armazenamento USB à porta USB na lateral da TV.
- 3. Prima a tecla  $\Rightarrow$  para exibir o menu entrada.
- 4. Selecione o USB e, em seguida, prima a tecla OK.
- 5. Se houver vários dispositivos de armazenamento USB, selecione o dispositivo de armazenamento USB e prima a tecla OK. A página do navegador abre-se.

### Ver imagens

- 1. Selecione uma pasta ou imagem na página do navegador e prima a tecla OK.
- 2. Selecione uma imagem e prima a tecla OK. Amplie esta imagem para ecrã total.

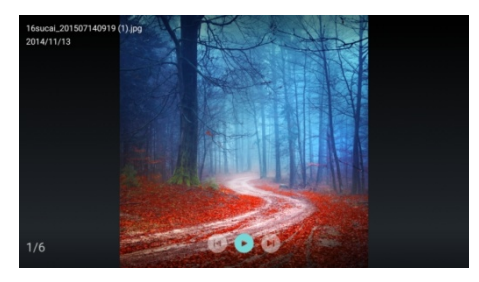

/ : Reproduzir/colocar em pausa a reprodução de imagens.

**I</a>I:** ver a imagem anterior/seguinte. : Voltar à página do navegador.

### Alterar as definições de reprodução de imagens

Durante a reprodução de imagens, prima  $\equiv$ para apresentar as definições de reprodução de imagens. Pode ajustar as definições de reprodução de imagens conforme necessário.

#### Ouvir música

Selecione uma pasta ou música na página do navegador e prima OK para reproduzir. Mude as definições de reprodução de música de acordo com as instruções no ecrã.

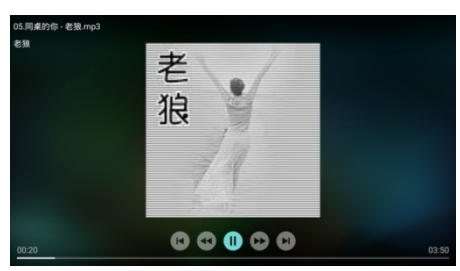

/ : Reproduzir/pausar música.

/ : Avançar rápido/Retroceder rápido. **I</a>** Reproduzir o música anterior/seguinte. : Voltar à página do navegador. : Selecione o modo de reprodução de música.

### Reproduzir música enquanto vê imagens

Pode reproduzir música de fundo enquanto vê as imagens.

- 1. Selecione um álbum de música.
- 2. Prima a tecla **OK**.
- 3. Prima a tecla  $\bigoplus$  para voltar ao ecrã principal da página do navegador.
- 4. Selecionar uma imagem.
- 5. Prima a tecla OK para reproduzir as imagens.

#### Ver vídeos

- 1. Selecione uma pasta ou um vídeo na página do navegador.
- 2. Prima a tecla OK para reproduzir um vídeo. Altere as definições de reprodução do vídeo de acordo com as instruções no ecrã.

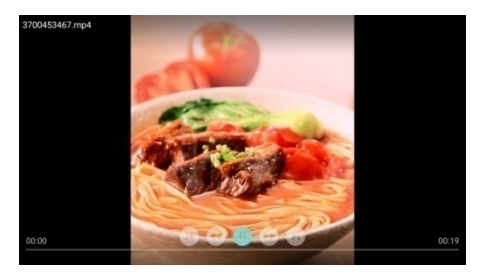

II: Reproduzir/pausar vídeo.

- / : Avançar rápido/Retroceder rápido.
- **I</a>I:** Reproduzir o vídeo anterior/seguinte.
- : Voltar à página do navegador.
- : Definir as opções de reprodução do vídeo.

### <span id="page-15-0"></span>Remover dispositivo de armazenamento USB

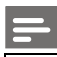

### Nota

 Remova um dispositivo de armazenamento USB de acordo com os passos seguintes para evitar danos.

- 1. Prima a tecla  $\bigoplus$  para voltar ou sair do ecrã principal da página do navegador.
- 2. Aguarde cerca de 5 segundos e remova o dispositivo de armazenamento USB.

## <span id="page-16-0"></span>7 Definir canais

Para a configuração inicial, o sistema irá pedir para selecionar a ligação da rede ou a instalação do canal TV. A Secção fornece as instruções de como reinstalar e fazer a sintonia fina dos canais.

### <span id="page-16-1"></span>Busca automática de canal

- 1. Premir a tecla  $\bullet$
- 2. Selecionar Channels > Channel Search (Canais > Busca de Canais) e depois premir a tecla OK.
- 3. Prima a tecla ▲/▼ para selecionar Start (Iniciar) e prima a tecla OK para aceder ao submenu. Selecione o seu país/região e tipo de canal. Em seguida, prima a tecla OK para iniciar a procura automática de canais.

### Nota

 Esta função pode ser usada apenas no modo TV.

### <span id="page-16-2"></span>Definições manuais dos canais analógicos

### Passo 1 Selecionar Sistema

- 1. Premir a tecla  $\bullet$ .
- 2. Selecione Channels > Analog Channel Manual Installation (Canais > Instalação manual de canais analógicos).
- 3. Selecione o sistema de cor e o sistema de som que precisa.

### Passo 2 Procurar e guardar novos canais

- 1. Premir a tecla  $\ddot{\bullet}$
- 2. Selecionar Channels > Analog Channel Manual Installation > Find Channel (Canais > Instalação manual de canais analógicos > Encontrar canal).
	- Pode inserir diretamente a frequência do canal.
	- Escolher Scan (Procurar) e seguidamente premir a tecla OK para iniciar a busca.
- 3. Quando a busca estiver concluída, selecionar Save (Guardar) para sair da interface atual.
	- Guardar os canais procurados.

### Passo 3 Sintonia Fina ATV

- 1. Premir a tecla  $\bullet$ .
- 2. Selecionar Channels > Analog Channel Manual Installation > Fine Tune (Canais > Instalação manual de canais analógicos > Sintonia Fina).
- 3. Selecionar Decrease (Diminuir) ou Increase (Aumentar) para ajustar a frequência.

### Nota

 A sintonia fina da frequência pode apenas ser efetuada quando a fonte for ATV.

### <span id="page-16-3"></span>Definições manuais dos canais digitais

- 1. Premir a tecla  $\ddot{\mathbf{\Omega}}$ .
- 2. Selecionar Channels > Digital Channel Manual Installation (Canais > Instalação manual de canais digitais) e, em seguida, prima a tecla OK.
- 3. Pode inserir diretamente a frequência do canal.
- 4. Escolher Scan (Procurar) e seguidamente premir a tecla OK para iniciar a busca.

## <span id="page-17-0"></span>8 Configuração de rede

### <span id="page-17-1"></span>Ligar/desligar a Smart TV

Pode definir a rede de modo a aceder a redes diferentes.

- 1. Ligar a TV à Internet. Se não houver ligação de rede, determinadas funções da Smart TV não podem funcionar.
- 2. Premir o botão **SMART** no controlo remoto. A imagem passa automaticamente para Smart TV.

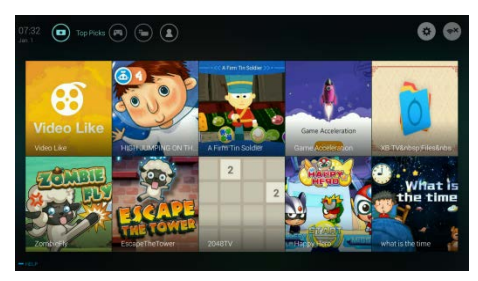

(A imagem e as aplicações na mesma são apenas para referência!)

### Aplicações

Pode obter aplicações na App store ou pode gerir aplicações instaladas e mudar entre Aplicações e Pessoal.

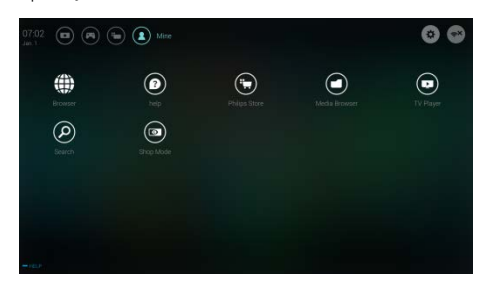

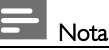

- Algumas aplicações apenas são compatíveis com a operação com o rato.
- O espaço de memória não é igual ao espaço disponível.
- A Philips reserva-se o direito de adicionar ou apagar algumas aplicações.
- Não modificar a ROM da TV de forma aleatória. Se o fizer, podem ocorrer algumas falhas provocadas por essa modificação e que não são consideradas no âmbito da garantia.

### <span id="page-17-2"></span>Tipo de rede

Pode selecionar o tipo de definição de rede.

Premir a tecla  $\bullet$  e depois selecionar Connection > Wired Or WI-FI (Ligação > Com fios ou WiFi). Para visualizar o endereco MAC, premir a tecla  $\bullet$  e seguidamente selecionar Connection > Wired Or WI-FI > View Network Settings (Ligação > Com fios ou WiFi >Visualizar definições da rede).

### <span id="page-17-3"></span>Instalação por cabo

Para realizar a ligação da TV à rede do PC ou Internet, é necessário instalar um router na rede do PC. Usar o cabo de rede (cabo Ethernet) para ligar o router à sua TV.

Ligar o router à interface da rede na parte inferior da TV usando um cabo de rede e ligar o router antes da instalação da rede.

### Ligação de rede com fios e busca automática

- 1. Premir a tecla  $\bullet$  e depois selecionar Connection > Wired Or WI-FI > Connect To Network > Wired Network (Ligação > Com fios ou WiFi > Ligar à rede > Rede com fios).
- 2. Selecionar DHCP e depois Connect (Ligar) e premir a tecla OK. O protocolo de rede será definido automaticamente.

### Configuração da rede com fios - Introdução manual

- 1. Premir a tecla  $\bullet$  e depois selecionar Connection > Wired Or WI-FI > Connect To Network > Wired Network (Ligação > Com fios ou WiFi > Ligar à rede > Rede com fios).
- 2. Selecionar o static IP (IP estático), premir a tecla  $\blacktriangleright$  e colocar o cursor na caixa de inserção.
- 3. Usar o controlo remoto para inserir o endereço IP, a máscara de subrede, o gateway, DNS1 e DNS2.
- 4. Depois de concluído, selecionar OK e premir a tecla OK.

### <span id="page-18-0"></span>Instalação da rede sem fios

- 1. Premir a tecla  $\bullet$  e depois selecionar Connection > Wired Or WI-FI > Connect To Network > Wireless Network (Ligação > Com fios ou WiFi > Ligar à rede > rede sem fios).
- 2. Selecionar On (Ligar). O ecrã irá mostrar os parâmetros atuais definidos da rede e a rede sem fios disponível.
- 3. Selecionar Connect to WPS (Ligar a WPS), liga a função WPS do router e premir a tecla OK para ligar a rede WPS.

### <span id="page-18-1"></span>Partilha de ecrã

A interação multi-ecrãs exibe o conteúdo no ecrã do dispositivo móvel no ecrã da TV e reproduz o som no dispositivo móvel nos altifalantes da TV sincronizadamente. Usar o botão do volume no controlo remoto para controlar o volume.

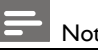

### Nota

 A função de interação multi-ecrãs pode não ser compatível com alguns dos dispositivos móveis.

### Criar uma ligação

- 1. Premir a tecla  $\bullet$  e depois selecionar Connection > Wired Or WI-FI > Screen Sharing (Ligação > Com fios ou WiFi > Partilha de ecrã).
- 2. Selecionar On (Ligar) ou Off (Desligado) e seguidamente premir a tecla OK para confirmar.
- 3. Usar a função de exibição sem fios/WLAN no dispositivo móvel para enviar um pedido de ligação. Quando estiver ligado com sucesso, a imagem no dispositivo móvel será transmitida para o ecrã da TV.

### Modo de desligamento

- 1. Pode desligar o dispositivo móvel durante a transmissão.
- 2. Premir o botão  $\blacktriangleleft$  no controlo remoto para desligar durante a transmissão.

### Nota

 A função de interação multi-ecrãs pode apenas ser usada quando o WiFi da TV e do dispositivo móvel estiver ligado.

## <span id="page-19-0"></span>9 Informação do produto

A informação do produto está sujeita a alterações sem aviso prévio. Para ver informação detalhada sobre o produto, visite www.philips.com/support.

### <span id="page-19-1"></span>Resoluções do ecrã

Formatos de vídeo HDMI

- Resolução taxa de refrescar:
	- 480i 60Hz
	- $-480p 60Hz$
	- $-576i 50Hz$
	- $-576p 50Hz$
	- 720p 50Hz, 60Hz
	- 1080i 50Hz, 60Hz
	- $\bullet$  1080p 50Hz, 60Hz.

### <span id="page-19-2"></span>Multimédia

- Dispositivo de armazenamento suportado: USB (são suportados dispositivos de armazenamento USB em formato NTFS, FAT ou FAT32.)
- Formatos de ficheiro multimédia compatíveis:
	- Imagem: JPEG
	- Áudio: MP3
	- Vídeo: MPEG 2/MPEG 4, H.264, H.265

### <span id="page-19-3"></span>Potência de som

 $43" : 8W \times 2$ 

### <span id="page-19-4"></span>Resolução inerente

 $43" \cdot 1920 \times 1080$ 

### <span id="page-19-5"></span>Sintonizador / Receção / Transmissão

- Entrada da antena: 75 ohm coaxial (IEC75)
- Sistema de TV: ATV: PAL,SECAM, I, D/K, B/G DTV: DVB-T/T2.

### <span id="page-19-6"></span>Controlo remoto

Pilhas: 2 × AAA

### <span id="page-19-7"></span>Fonte de alimentação

- Fonte de alimentação principal: 100-240V~, 50/60Hz
- Consumo energético em standby: ≤ 0.5 W
- Temperatura ambiente: 5- 40 °C
- Consumo elétrico:
	- 43" : 75W

### <span id="page-19-8"></span>Suportes de montagem de televisão compatíveis

Para montar a televisão, adquira um suporte de montagem de televisão Philips ou qualquer suporte de montagem de televisão em conformidade com a norma VESA. Para evitar danos aos cabos e conectores, certifique-se de que deixa um espaço liberto de pelo menos 5.5 cm (2.2 polegadas) entre a parte traseira da televisão e a parede.

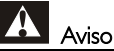

 Siga todas as instruções fornecidas com o suporte de montagem de televisão. A TP Vision Europe B.V. não se responsabiliza por a montagem da televisão, que possa resultar em acidente, ferimentos ou danos.

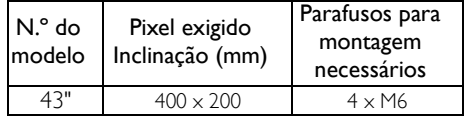

## <span id="page-20-0"></span>10 Resolução de problemas

Esta secção abrange os problemas comuns e as respetivas soluções.

### <span id="page-20-1"></span>Problemas gerais

#### Não consigo ligar a televisão:

- Desligue o cabo elétrico da tomada elétrica. Aguarde um minuto antes de voltar a ligar.
- Verifique se o cabo elétrico está devidamente ligado.

### O controlo remoto não funciona devidamente:

- Verifique se as pilhas do controlo remoto estão inseridas corretamente, de acordo com a orientação +/-.
- Substitua as pilhas do controlo remoto se estiverem gastas ou fracas.
- Limpe o controlo remoto e a lente do sensor na televisão.

#### O menu da televisão está no idioma errado:

 Altere o menu da televisão para o idioma que pretender.

#### Quando ligo/desligo a televisão ou coloco em standby, ouço um som de rangido do chassis da televisão:

 Não é necessária qualquer ação. O som de rangido deve-se à expansão e contração normal da televisão, enquanto esta aquece e arrefece. Não tem impacto no desempenho do aparelho.

### <span id="page-20-2"></span>Problemas com canais

#### Os canais anteriormente instalados não aparecem na lista de canais:

 Verifique se tem selecionada a lista de canais correta.

### <span id="page-20-3"></span>Problemas com a imagem

#### A televisão está ligada, mas não aparece imagem:

- Verifique se a antena está devidamente ligada à televisão.
- Verifique se o aparelho correto está selecionado como entrada de TV.

### Há som, mas não há imagem:

 Verifique se as definições de imagem estão devidamente configuradas.

### Receção de televisão fraca a partir da ligação da antena:

- Verifique se a antena está devidamente ligada à televisão.
- As colunas, dispositivos de áudio sem ligação a terra, luzes néon, edifícios altos e outros objetos de grandes dimensões podem influenciar a qualidade da receção. Caso possível, tente melhorar a qualidade da receção ao alterar a direção da antena ou afastar os dispositivos da televisão.
- Se a receção em um canal específico for fraca, afine a sintonização deste canal.

### Fraca qualidade de imagem dos dispositivos ligados:

- Verifique se os dispositivos estão devidamente ligados.
- Verifique se as definições de imagem estão devidamente configuradas.

### A imagem não cabe no ecrã; é demasiado grande ou pequena:

 Experimente utilizar um formato de imagem diferente.

### A posição da imagem está errada:

 Os sinais da imagem de alguns dispositivos podem não caber corretamente no ecrã. Verifique a saída do sinal do dispositivo.

### <span id="page-21-0"></span>Problemas de som

#### As imagens são exibidas, mas a qualidade do som é fraca:

- Verifique se todos os cabos estão devidamente ligados.
- Verifique se o volume não está na posição 0.
- Verifique se o som não está silenciado.
- Verifique se as definições de som estão devidamente configuradas.

#### As imagens são exibidas mas o som só sai de uma coluna:

 Verifique se o balanço do som está definido para o centro.

### <span id="page-21-1"></span>Problemas de ligação HDMI

#### Existem problemas com os dispositivos HDMI:

- Tenha em atenção que o suporte HDCP (High-bandwidth Digital Content Protection, proteção de conteúdo digital de alta largura de banda) pode atrasar o tempo que uma televisão para conteúdo televisivo a partir de um dispositivo HDMI.
- Se a televisão não reconhecer o dispositivo HDMI e não for exibida qualquer imagem, tente alterar a entrada do sinal para outro dispositivo antes de voltar a ligar.
- Se houver interrupções de som intermitentes, verifique se as definições de saída do dispositivo HDMI estão corretas.

### <span id="page-21-2"></span>Problemas de ligação Rede

#### Impossível ligar à Internet:

 Se a TV estiver devidamente ligada ao router, verifique a ligação entre o router e a Internet.

#### Velocidade de rede baixa:

- Consulte o manual de instruções do seu router para saber sobre os fatores que podem afetar a taxa de transferência e qualidade do sinal.
- Pode ter de atualizar a velocidade da sua banda larga.

### <span id="page-21-3"></span>Contacte-nos

Caso não consiga resolver o seu problema, consulte as FAQ para este modelo em www.philips.com/support.

Se o problema continuar por resolver, contacte o seu Centro de serviço ao cliente Philips local.

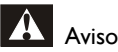

### Não tente reparar a televisão você mesmo. Isto pode provocar ferimentos graves, danos irreparáveis à sua televisão

ou anular a garantia.

### Nota

 Anote o modelo e o número de série da sua televisão antes de contactar o Centro de serviço ao cliente Philips. Esses números estão impressos na traseira/base da televisão e na embalagem.

## <span id="page-22-0"></span>11 Open Source

### <span id="page-22-1"></span>Licença Open source, em fonte aberta

Esta televisão contém software Open source. A TP Vision Europe B.V. oferece-se para entregar, sob pedido, uma cópia do código fonte correspondente completo para os pacotes de software open source com direitos de autor utilizados neste produto, para os quais esta oferta é solicitada pelas respetivas licenças.

Esta oferta é válida durante três anos após a aquisição do produto para qualquer pessoa que tenha esta informação.

Para obter o código fonte, escreva em inglês para.

. . [open.source@tpvision.com](mailto:open.source@tpvision.com)

### <span id="page-22-2"></span>Declaração da Licença Open source, em fonte aberta

Reconhecimentos e textos da licença para qualquer software Open source utilizado nesta TV Philips.

Este documento descreve a distribuição do código-fonte usado na TV Philips, que caem sob a Licença pública geral, GNU (a GPL) ou a licença pública geral inferior (a LGPL) ou qualquer outra licença open source. Pode encontrar as instruções para obter o código fonte para este software no manual do utilizador.

A PHILIPS NÃO FACULTA QUAISQUER GARANTIAS, QUER EXPRESSAS OU IMPLÍCITAS, INCLUINDO QUAISQUER GARANTIAS COMERCIAIS OU DE ADEQUACIDADE PARA UMA FINALIDADE ESPECÍFICA, EM RELAÇÃO A ESTE SOFTWARE. A Philips não oferece suporte para este software. O anterior não afeta as suas garantias nem direitos estatutários em relação a qualquer/quaisquer produto(s) Philips que tenha adquirido. Só se aplica a este código fonte disponibilizado.

U-Boot - Universal Bootloader (2010 06) U-Boot, a boot loader for Embedded boards based on PowerPC, ARM, MIPS and several other processors, which can be installed in a boot ROM and used to initialize and test the hardware or to download and run application code.

Source[: http://www.denx.de/wiki/U-Boot/](http://www.denx.de/wiki/U-Boot/)

udev – Userspace Device Management Daemon (164.0) This program creates the files for devices on a Linux system for easier management. udev is a program which dynamically creates and removes device nodes from /dev/. It responds to /sbin/hotplug device events and requires a 2.6 kernel. Source[: https://launchpad.net/udev](https://launchpad.net/udev)

Util-Linux (2.22-rc2) Source: https://www.kernel.org/pub/linux/utils/util-linux/

Linux Kernel (3.10) Real-Time Operating System Source[: http://www.kernel.org/](http://www.kernel.org/)

#### BusyBox (1.16.1)

BusyBox combines tiny versions of many common UNIX utilities into a single small executable. It provides replacements for most of the utilities you usually find in GNU fileutils, shellutils, etc. The utilities in BusyBox generally have fewer options than their full-featured GNU cousins; however, the options that are included provide the expected functionality and behave very much like their GNU counterparts. BusyBox provides a fairly complete environment for any small or embedded system. Source[: http://busybox.net/](http://busybox.net/)

Ext2 Filesystems Utilities (1.41.11) The Ext2 Filesystem Utilities (e2fsprogs) contain all of the standard utilities for creating, fixing,configuring, and debugging ext2 filesystems. Source: [http://e2fsprogs.sourceforge.net/e2fsprogs-relea](http://e2fsprogs.sourceforge.net/e2fsprogsrelease.) [se.h](http://e2fsprogs.sourceforge.net/e2fsprogsrelease.)tml#1.41.12

GDB -The GNU Project Debugger (6.8)

GDB allows you to see what is going on "inside" another program while it executes - or what another program was doing at the moment it crashed. GDB can do four main kinds of things (plus other things in support of these) to help you catch bugs in the act:

\* Start your program, specifying anything that might affect its behavior. Make your program stop on specified conditions. \* Examine what has happened, when your program has stopped. \* Change things in your program, so you can experiment with correcting the effects of one bug and go on to learn about another. The program being deb

Source[: https://www.gnu.org/software/gdb/](https://www.gnu.org/software/gdb/)

#### genext2fs (1.4.1)

it generates an ext2 filesystem as a normal (i.e. non-root) user. It doesn't require you to mount the image file to copy files on it. It doesn't even require you to be the superuser to make device nodes or set group/user ids.

Source[: http://genext2fs.sourceforge.net/](http://genext2fs.sourceforge.net/)

Iperf (2.0.5iPerf3 is a tool for active measurements of the maximum achievable bandwidth on IP networks. It supports tuning of various parameters related to timing, buffers and protocols (TCP, UDP, SCTP with IPv4 and IPv6). For each test it reports the bandwidth, loss, and other parameters. This is a new implementation that shares no code with the original iPerf and also is not backwards compatible. Source[: http://iperf.fr/](http://iperf.fr/)

libnl - Netlink Library (2.0)

The libnl suite is a collection of libraries providing APIs to netlink protocol based Linux kernel interfaces.

Netlink is a IPC mechanism primarly between the kernel and user space processes. It was designed to be a more flexible successor to ioctl to provide mainly networking

related kernel configuration and monitoring interfaces.

Source: http://www.infradead.org/~tgr/libnl/

Mem Tester (4.3.0)

A userspace utility for testing the memory subsystem for faults. Source[: http://pyropus.ca/software/memtester/](http://pyropus.ca/software/memtester/)

mtd-utils (1.5.0)

We're working on a generic Linux subsystem for memory devices, especially Flash devices.The aim of the system is to make it simple to provide a driver for new hardware, by providing a generic interface between the hardware drivers and the upper layers of the system. Source[: http://git.infradead.org/mtd-utils.git](http://git.infradead.org/mtd-utils.git)

squashfs - a compressed fs for Linux (squashfs4.2) Squashfs is a highly compressed read-only filesystem for Linux. Squashfs compresses both files, inodes and directories, and supports block sizes up to 1Mbytes for greater compression. It is implemented as a kernel module under VFS. Source[: http://sourceforge.net/projects/squashfs/](http://sourceforge.net/projects/squashfs/)

Alsa Libraries (1.0.21) linux standard audio application libraries Source[: http://www.alsa-project.org](http://www.alsa-project.org/)

Alsa Utils (1.0.21) linux standard audio tool library Source: http://www.alsa-project.org

Helix Realplay (1.0.5)

The Helix Player is an open source media player for Linux, Solaris, and Symbian based on the Helix DNA Client media engine. More operating system versions are currently in development.

Source[: https://helixcommunity.org/](https://helixcommunity.org/)

libjpeg (6b) 1.HIGO dependent (jpeg decoder ) 2.DirectFb dependent (jpeg decoding) Source[: http://ijg.org/](http://ijg.org/)

libpng (1.4.0) 1.DirectFb dependent (PNG decoder ) 2.HiGO dependent (PNG decoding) Source[: http://github.com/jongwook/libpng/](http://github.com/jongwook/libpng/) zlib (1.2.5) A data compression algorithm , the compiler toolset mtd time required to use the zlib library Source[: http://www.zlib.net/](http://www.zlib.net/)

rp-pppoe (3.11) Internet Dependence Source: <https://www.roaringpenguin.com/products/pppoe/>

ISC DHCP (4.1.1-P1) Internet Dependence Source[: https://www.isc.org/downloads/dhcp/](https://www.isc.org/downloads/dhcp/)

Ffmpeg (0.1) Development of media properties , the player must assembly Source[: http://ffmpeg.org/](http://ffmpeg.org/)

Android - kernel - common (3.4) Common Android Kernel Tree Source: <https://android.googlesource.com/kernel/common/>

Android (5.1.1 r1) Android Operating System Source: <https://developer.android.com/index.html>

mali-400-kernel-drivers (master-20121127) mali-400 kernel drivers for external compilation for use with linux-sunxi kernel. Source: [https://github.com/linux-sunxi/mali-400-kernel-d](https://github.com/linux-sunxi/mali-400-kernel-drivers)

[rivers](https://github.com/linux-sunxi/mali-400-kernel-drivers)

NFS- nfs-utils (1.1.2) File system dependency Source[: http://sourceforge.net/projects/nfs/](http://sourceforge.net/projects/nfs/)

coreutils (8.5) The GNU Core Utilities are the basic file, shell and text manipulation utilities of the GNU operating system.These are the core utilities which are expected to exist on every operating system.

Source[: http://www.gnu.org/software/coreutils/](http://www.gnu.org/software/coreutils/)

dosfstools (3.0.25) Source: <http://daniel-baumann.ch/software/dosfstools/> Samba (3.5.11) Internet Dependence Source[: https://www.samba.org/samba/](https://www.samba.org/samba/)

Arp Scan (1.8.4) Internet Dependence Source: http://www.nta-monitor.com/tool-sresources/ security-tools/arp-scan

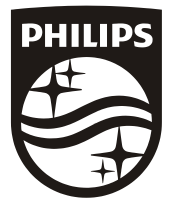

All registered and unregistered trademarks are property of their respective owners.<br>Specifications are subject to change without notice. Philips and the Philips' shield<br>emblem are trademarks of Koninklijke Philips N.V. and Koninklijke Philips N.V.

2019 © TPVision Europe B.V. All rights reserved. philips.com

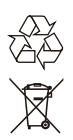